IBM SPSS Statistics Version 23

*Einführung in Installation und Lizenzierung*

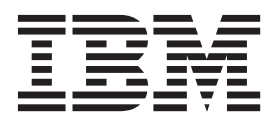

# **Inhaltsverzeichnis**

### **[Einführung in Installation und Lizenzie-](#page-4-0)**

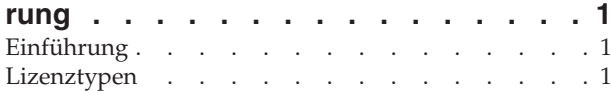

[Installationsprozess für Lizenzen für einen berechtig](#page-4-0)ten Benutzer . . . . . . . . . . . . . . 1 [Installationsprozess für Lizenzen für gleichzeitig an](#page-5-0)gemeldete Benutzer . . . . . . . . . . . . 2

# <span id="page-4-0"></span>**Einführung in Installation und Lizenzierung**

# **Einführung**

Dieses Dokument enthält eine allgemeine Übersicht über den Installations- und Lizenzierungsprozess für IBM® SPSS Statistics. Mithilfe dieses Dokuments erhalten Sie Informationen zu den verschiedenen Lizenztypen, können sich mit der Basisinstallation und dem Lizenzierungsprozess vertraut machen und erfahren, in welchen Installationsdokumenten Sie ausführlichere Informationen finden.

## **Lizenztypen**

Es gibt zwei Lizenztypen:

#### **Lizenz für einen berechtigten Benutzer**

Wenn Sie IBM SPSS Statistics als Einzelperson zur eigenen Nutzung erworben haben, verfügen Sie über eine Lizenz für einen berechtigten Benutzer. Für eine Lizenz für einen berechtigten Benutzer gibt es einen entsprechenden Code, der zu Einzelinstallationen des Produkts berechtigt.

Wenn Sie einem Unternehmen angehören, verfügen Sie möglicherweise über eine Lizenz für einen berechtigten Benutzer für eine bestimmte Anzahl Benutzer. Derselbe Autorisierungscode ist so lange gültig, bis die Anzahl der Berechtigungen diese bestimmte Anzahl übersteigt.

#### **Lizenz für gleichzeitig angemeldete Benutzer**

Eine Lizenz für gleichzeitig angemeldete Benutzer ist eine variable Lizenz, die von einer bestimmten Anzahl Benutzer gleichzeitig verwendet werden kann. Es ist nicht jede Installation des Produkts zur Verwendung autorisiert, sondern das Produkt wird über die Anwendung *Lizenzmanager* auf einer Servermaschine zur Verwendung autorisiert. Wenn das Produkt gestartet wird, kommuniziert es mit der Servermaschine und prüft, ob zu diesem Zeitpunkt eine Lizenz verfügbar ist.

## **Installationsprozess für Lizenzen für einen berechtigten Benutzer**

Der Basisinstallationsprozess für Lizenzen für einen berechtigten Benutzer umfasst die folgenden beiden Schritte:

- 1. Installieren Sie das Produkt.
- 2. Autorisieren Sie das Produkt zur Verwendung.

Wenn mehrere Benutzer das Produkt installieren, können Sie die Installation automatisch an andere Benutzer übertragen. Bei der automatischen Übertragung der Installation muss nicht auf jeden Computer physisch zugegriffen werden, um das Produkt darauf zu installieren.

Die Autorisierung des Produkts zur Verwendung ist der letzte Schritt im Installationsprozess. Wenn Sie das Produkt zur Verwendung autorisierren, geben Sie den Autorisierungscode ein, den Sie von IBM erhalten haben.

#### **Weitere Informationen**

Detailliertere Informationen zum Installationsprozess finden Sie in den Installationsanweisungen. Lesen Sie insbesondere die folgenden Dokumente.

v Authorized User License Installation Instructions.pdf. Dieses Dokument enthält Informationen zur Installation und Autorisierung des Produkts zur Verwendung auf einzelnen Systemen. Es gibt den verschiedenen Betriebssystemen entsprechend mehrere Versionen dieses Dokuments. Achten Sie darauf, das Dokument zu lesen, das für Ihr Betriebssystem gilt.

<span id="page-5-0"></span>v Authorized User License Administrator's Guide.pdf. In diesem Dokument finden Sie Informationen zur automatischen Übertragung der Installation an mehrere Benutzer an Ihrem Standort.

## **Installationsprozess für Lizenzen für gleichzeitig angemeldete Benutzer**

Der Basisinstallationsprozess für Lizenzen für gleichzeitig angemeldete Benutzer umfasst die folgenden drei Schritte:

- 1. Installieren Sie den Lizenzmanager auf einer Servermaschine.
- 2. Berechtigen Sie den Lizenzmanager.
- 3. Installieren Sie das Produkt.

Lizenzen für gleichzeitig angemeldete Benutzer sind für Standorte mit mehreren Benutzern vorgesehen. Das Produkt wird einmal über den Lizenzmanager, der auf einer Servermaschine an Ihrem Standort installiert ist, zur Verwendung autorisiert. Wenn Endbenutzer das Produkt installieren, geben sie an, dass sie über eine Lizenz für gleichzeitig angemeldete Benutzer verfügen. Dann geben sie die Servermaschine an, auf der der Lizenzmanager installiert ist.

Wenn mehrere Benutzer das Produkt installieren, können Sie die Installation automatisch an andere Benutzer übertragen. Bei der automatischen Übertragung der Installation muss nicht auf jeden Computer physisch zugegriffen werden, um das Produkt darauf zu installieren.

#### **Weitere Informationen**

Detailliertere Informationen zum Installationsprozess finden Sie in den Installationsanweisungen. Lesen Sie insbesondere die folgenden Dokumente.

- v Concurrent License Administrator's Guide.pdf. Wenn Sie für die Installationen in Ihrem Unternehmen zuständig sind, müssen Sie dieses Dokument zuerst lesen. In ihm wird die Installation und Berechtigung des Lizenzmanagers beschrieben. Darüber hinaus enthält es auch Informationen zur automatischen Übertragung der Installation an Benutzer.
- v Concurrent License User Installation Instructions.pdf. Dieses Dokument enthält Informationen zur Installation des Produkts auf einzelnen Computern. Es gibt den verschiedenen Betriebssystemen entsprechend mehrere Versionen dieses Dokuments. Achten Sie darauf, das Dokument zu lesen, das für Ihr Betriebssystem gilt.

# IBM.